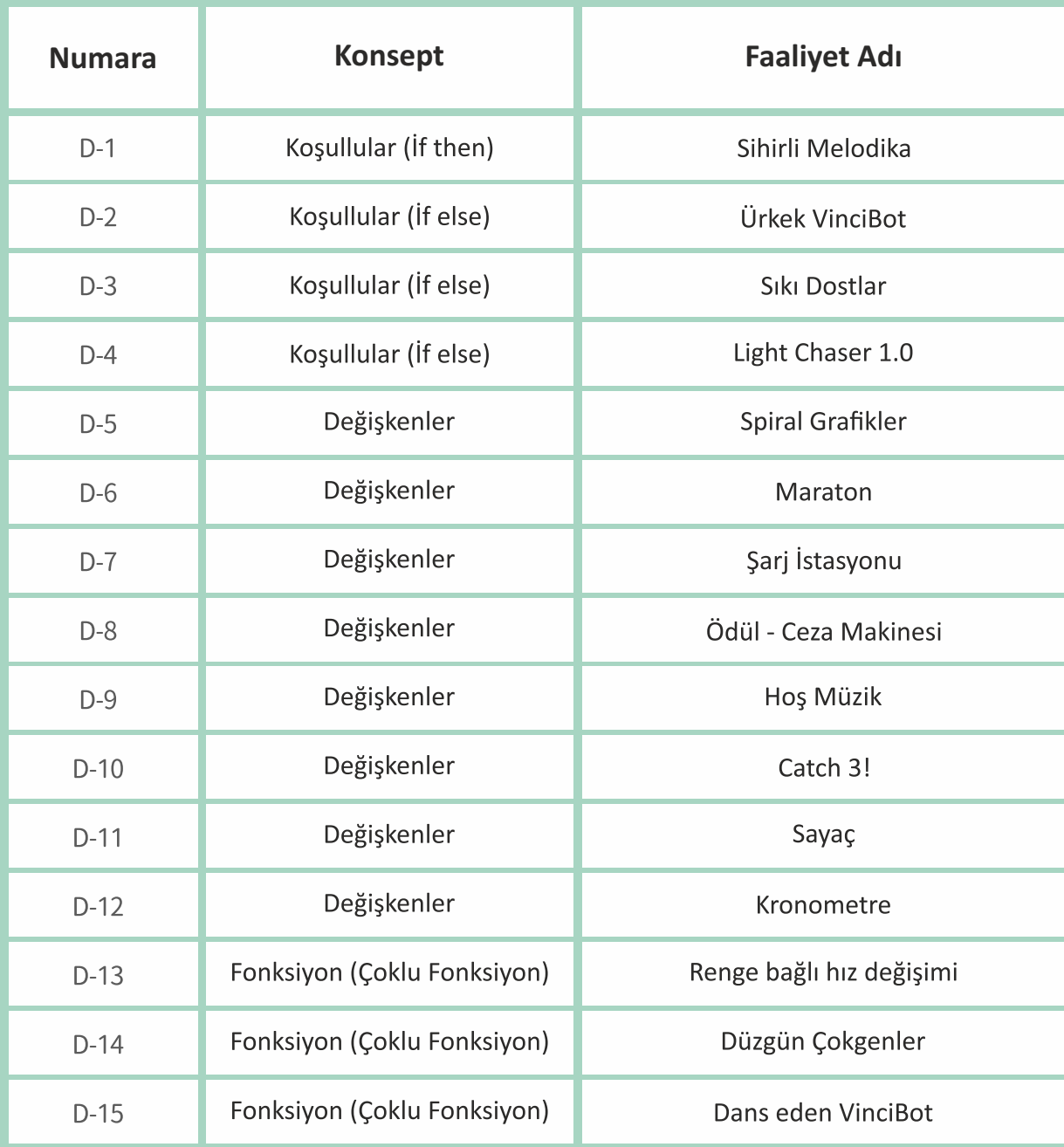

# **D1 Sihirli Melodika**

Görev: "AND, OR ve NOT" kodlama bloklarının kullanımının anlamını öğrenin. Sonra bir "Melodika" yapmak için yeni bloklar, ToF menzil sensörü ve müzik blokları kullanın.

**Koşullular (if then)**

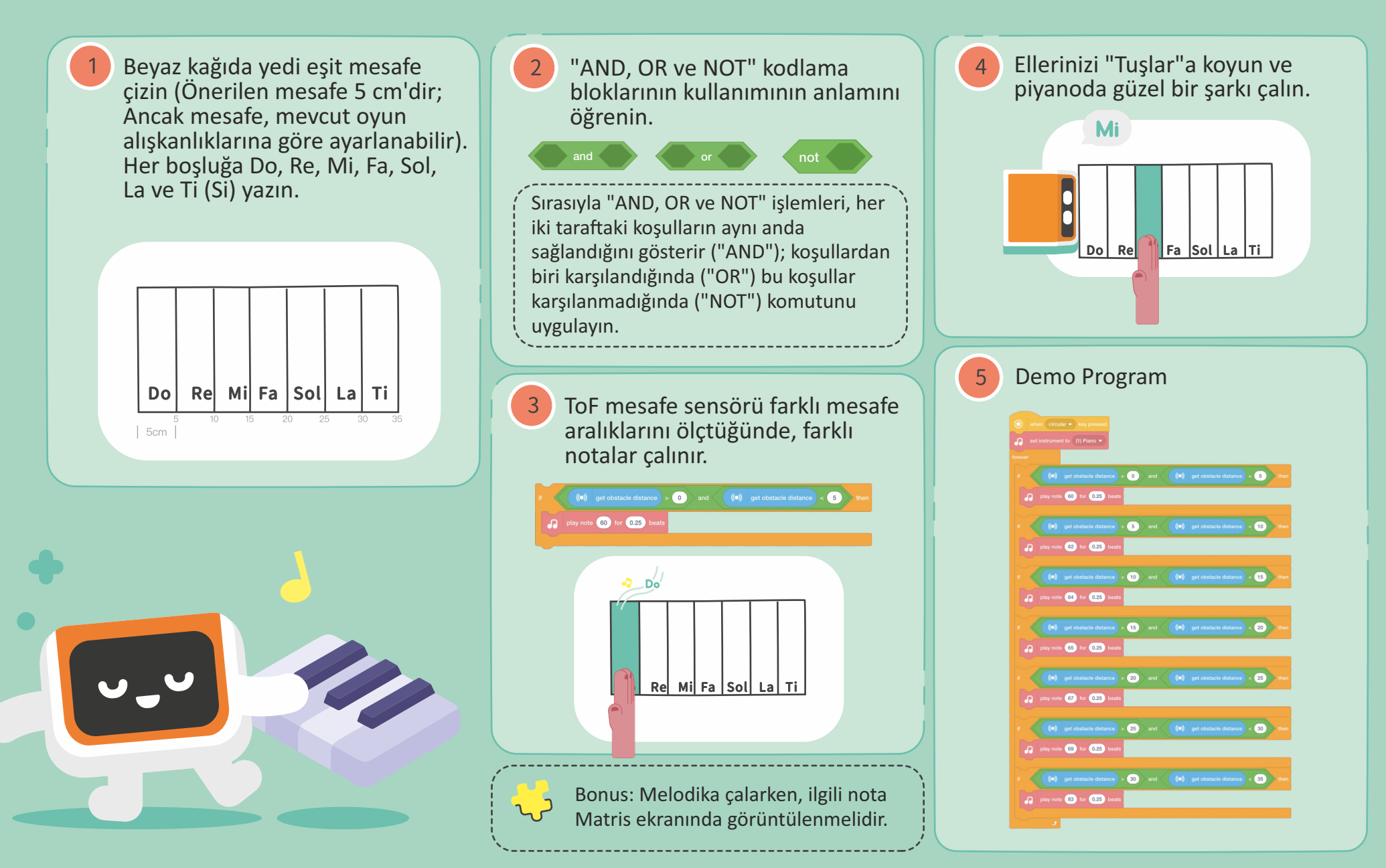

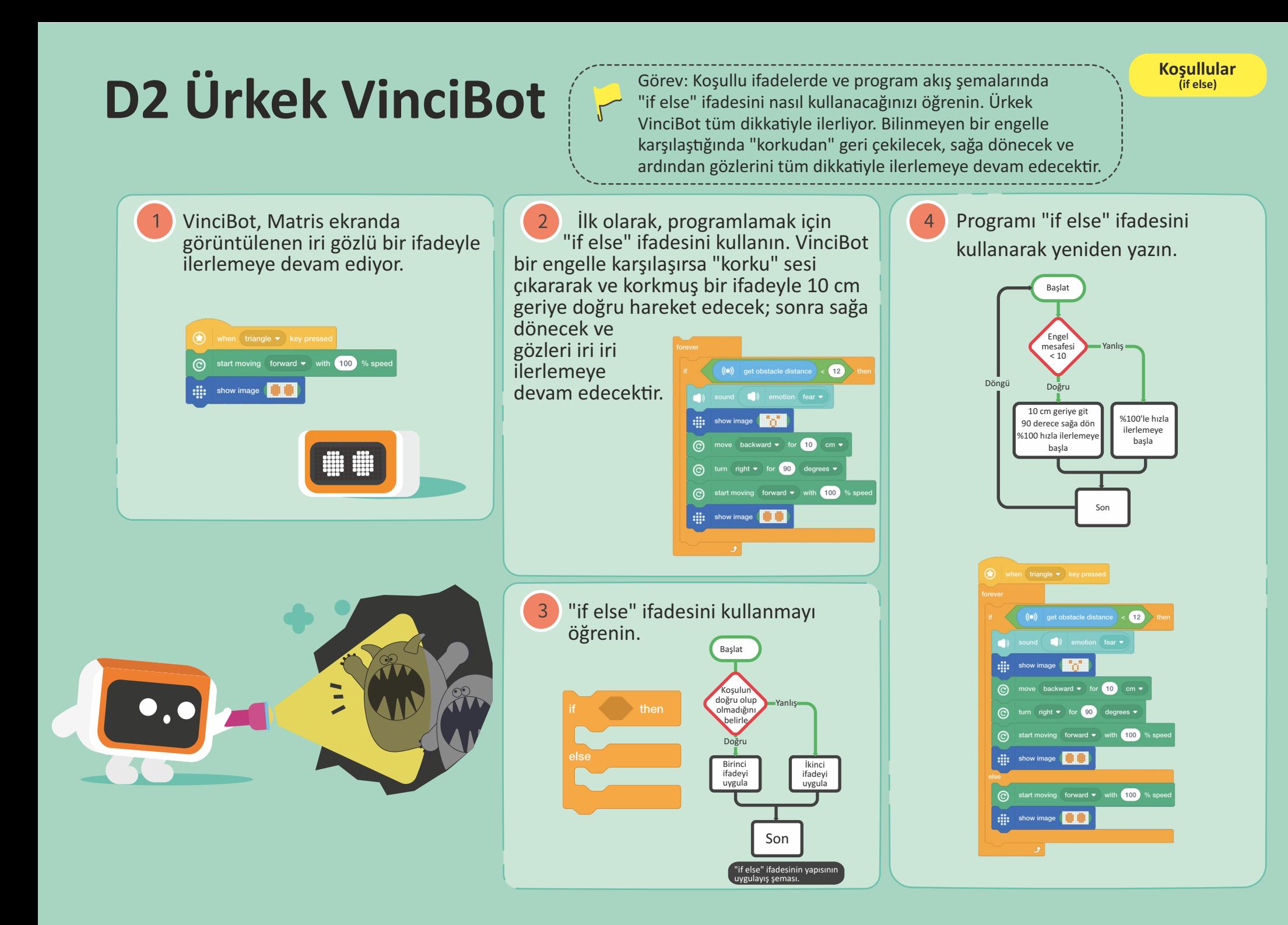

## **D3 Sıkı Dostlar**

Görev: VinciBot'un küçük ayıyı takip etmesini sağlamak için ToF menzil sensörünü kullanın. Küçük ayı aniden kaldırıldığında VinciBot hareket etmeyi bırakır ve "Neredeydin?" diye sorar. Sonra küçük ayı geri geldiğinde VinciBot onu takip etmeye devam ediyor.

**Koşullular (if else)**

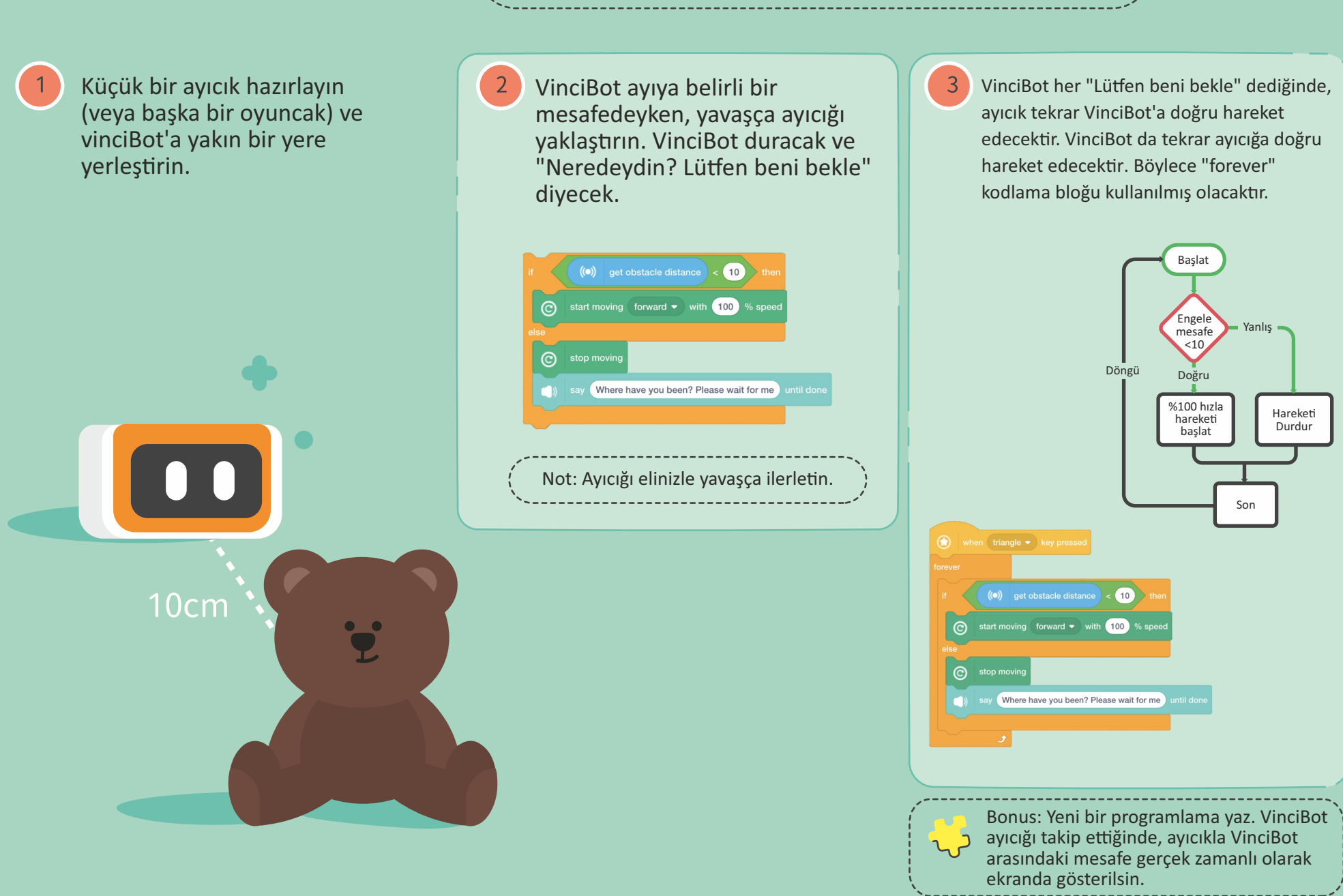

## D4 Light Chaser 1.0

 $\sqrt{2}$ 

Görev: VinciBot'u güçlü bir ışık kaynağını takip edecek şekilde programlamak ve kontrol etmek için ışık algılama sensörünü kullanın. Güçlü ışık kaynağı kaybolduğunda, VinciBot hareket etmevi durduracaktır.

 $\left|4\right|$ 

**Koşullular (if else)**

Matris ekranın arkasında, VinciBot'un önünde ortam ışığındaki değişiklikleri algılayabilen iki ışık algılama sensörü (hem sol hem de sağ tarafta) vardır. Ortam ışığının değeri 0 ile 100 arasındadır.

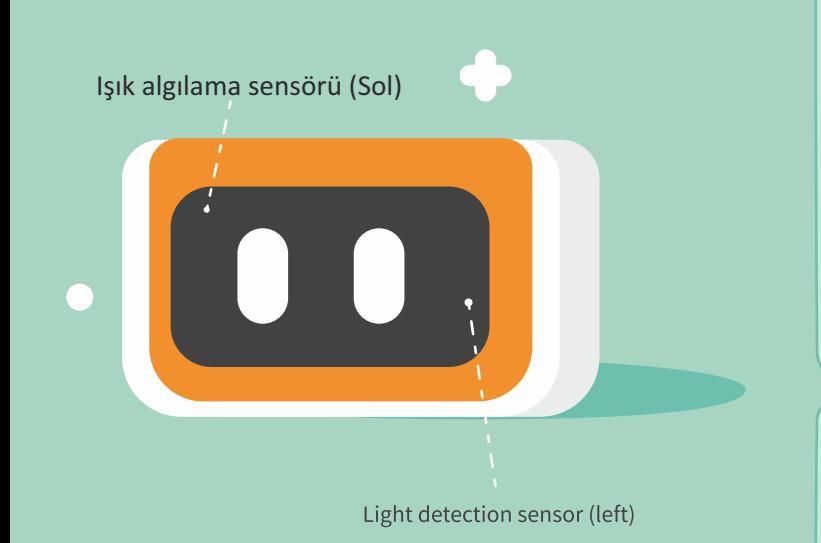

Normal ortam ışığı altında bir taraftaki ortam ışığının değerini test eden bir program yazın. Ardından el feneri gibi güçlü bir ışık kaynağı hazırlayın. El fenerini açın, doğrudan VinciBot'un önüne doğrultun ve ortam ışığı değerini tekrar test edin. (Not:Bu aktivite mümkün olduğunca 40-60 arası normal ortam ışık değerlerinde yapılmalıdır.)

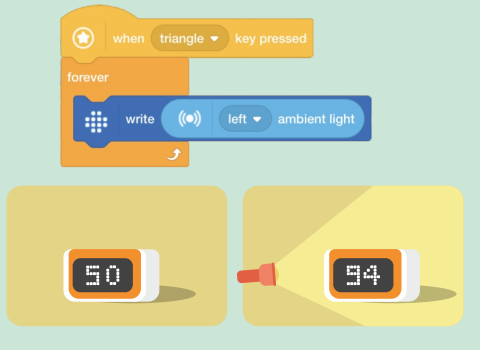

 $\sqrt{3}$ Normal ve güçlü ışıkta ortam ışığı değerlerine dayalı olarak bir sınır değeri (iki ortam ışığı değeri arasında bir ara değer) belirleyin.

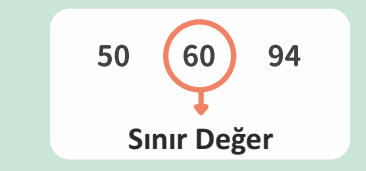

Bir program yazın: Ortam ışığı, arabanın belirli bir değerinden büyük olduğunda, VinciBot güçlü ışığı takip etmeye devam eder; aksi halde durur.

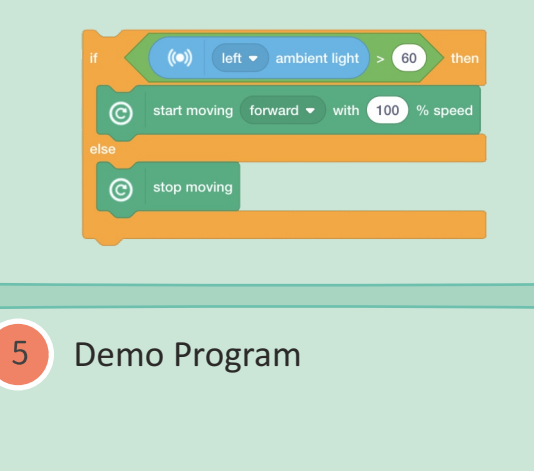

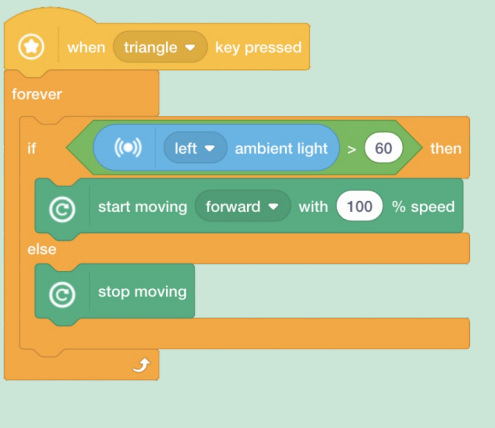

**D5 Spiral Grafikler** Grafiklerini inceleyin; değişkenleri inceleyin ve VinciBot'a programlama inceleyin; değişkenleri inceleyin ve VinciBot'a programlama yoluyla değişkenleri kullanarak spiral grafiği çizdirin.

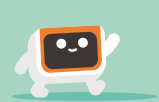

**Değişkenler**

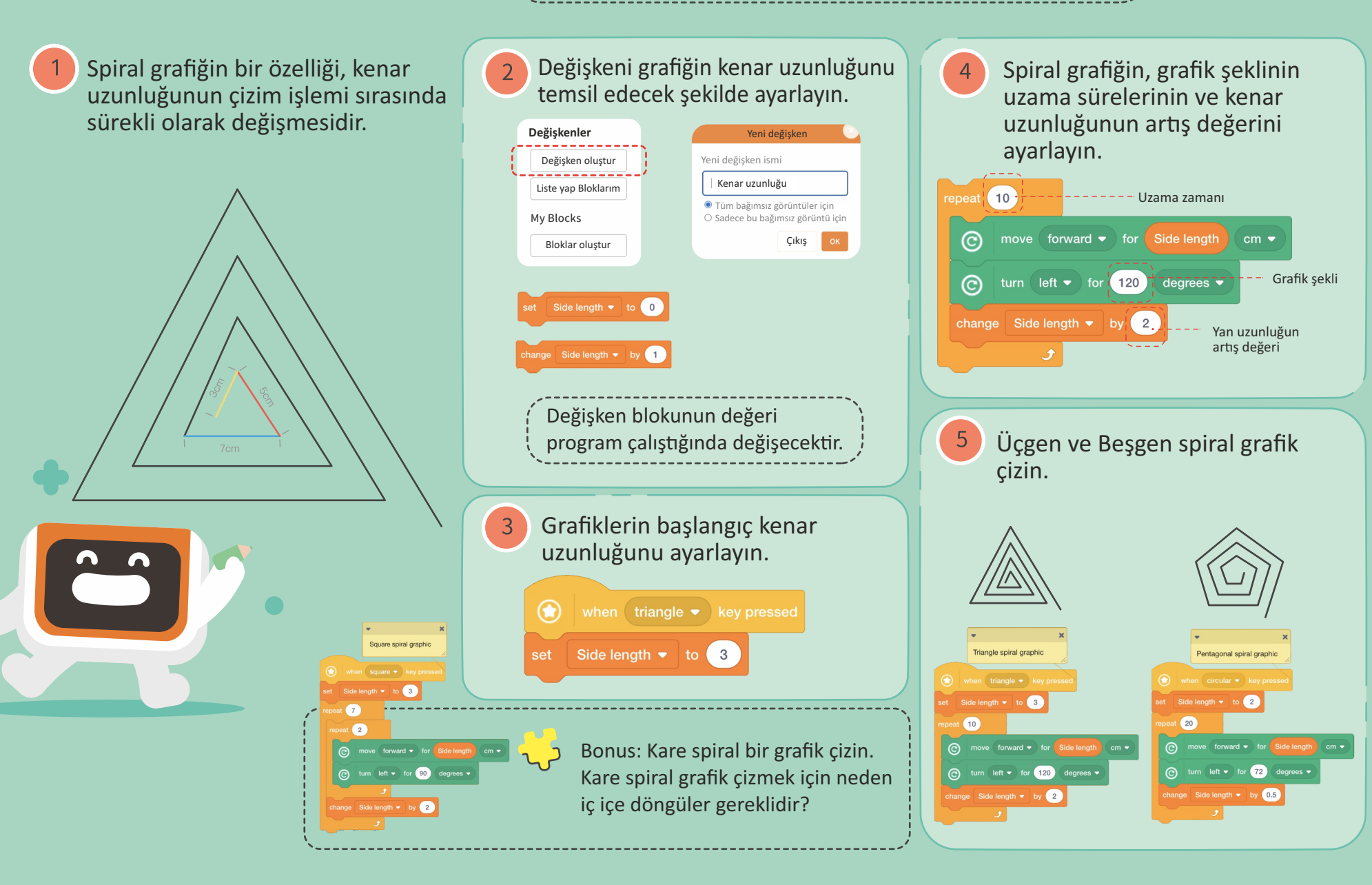

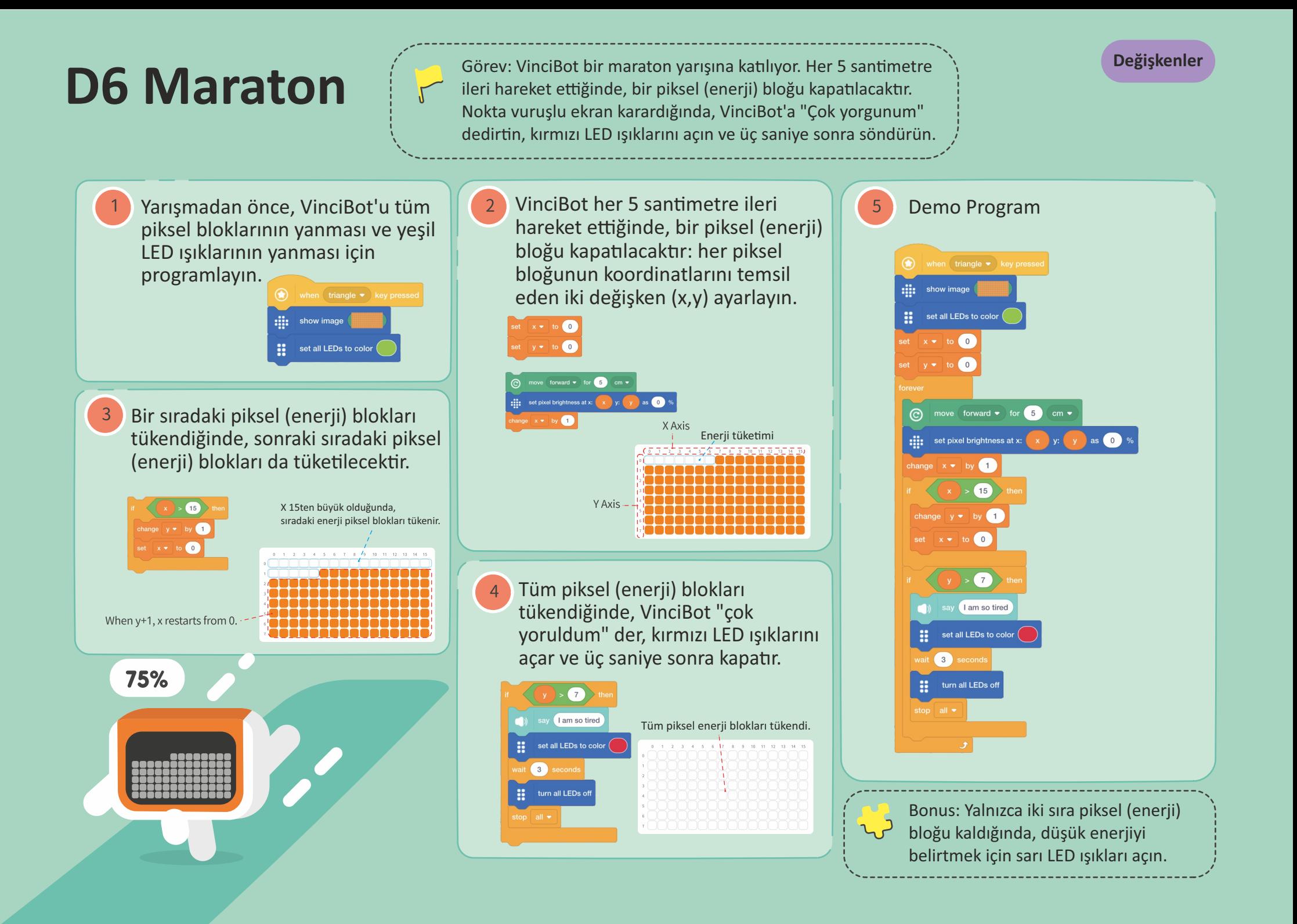

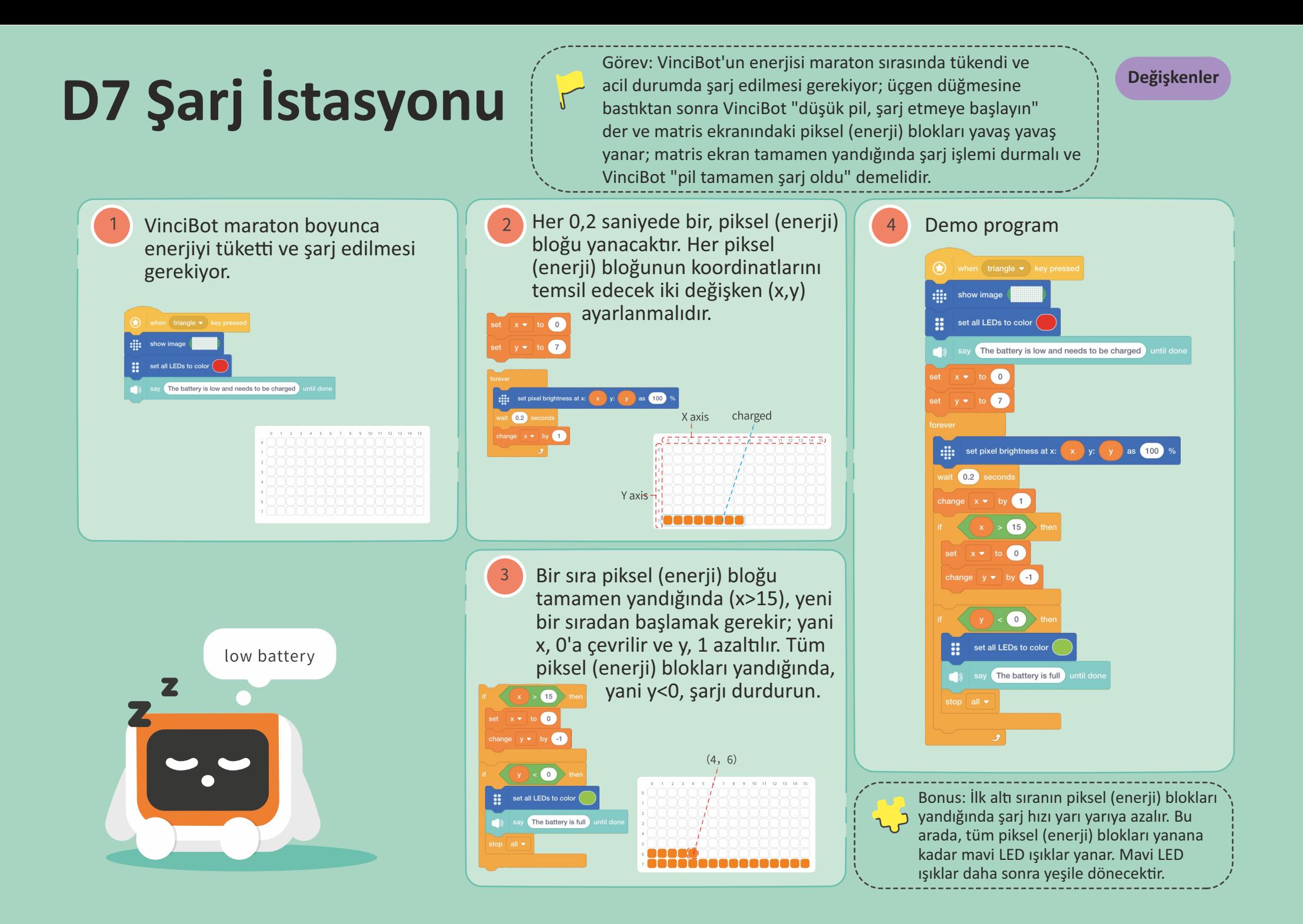

## **D8 Ödül ve Ceza Makinesi**

Görev: VinciBot'u bir parti aracına, bir ödül ve ceza makinesine dönüştürün! Üç mod ayarlayın: VinciBot için "Pass", "Reward" ve "Punish". Düğmeye basıldığında rastgele bir durum oluşur.

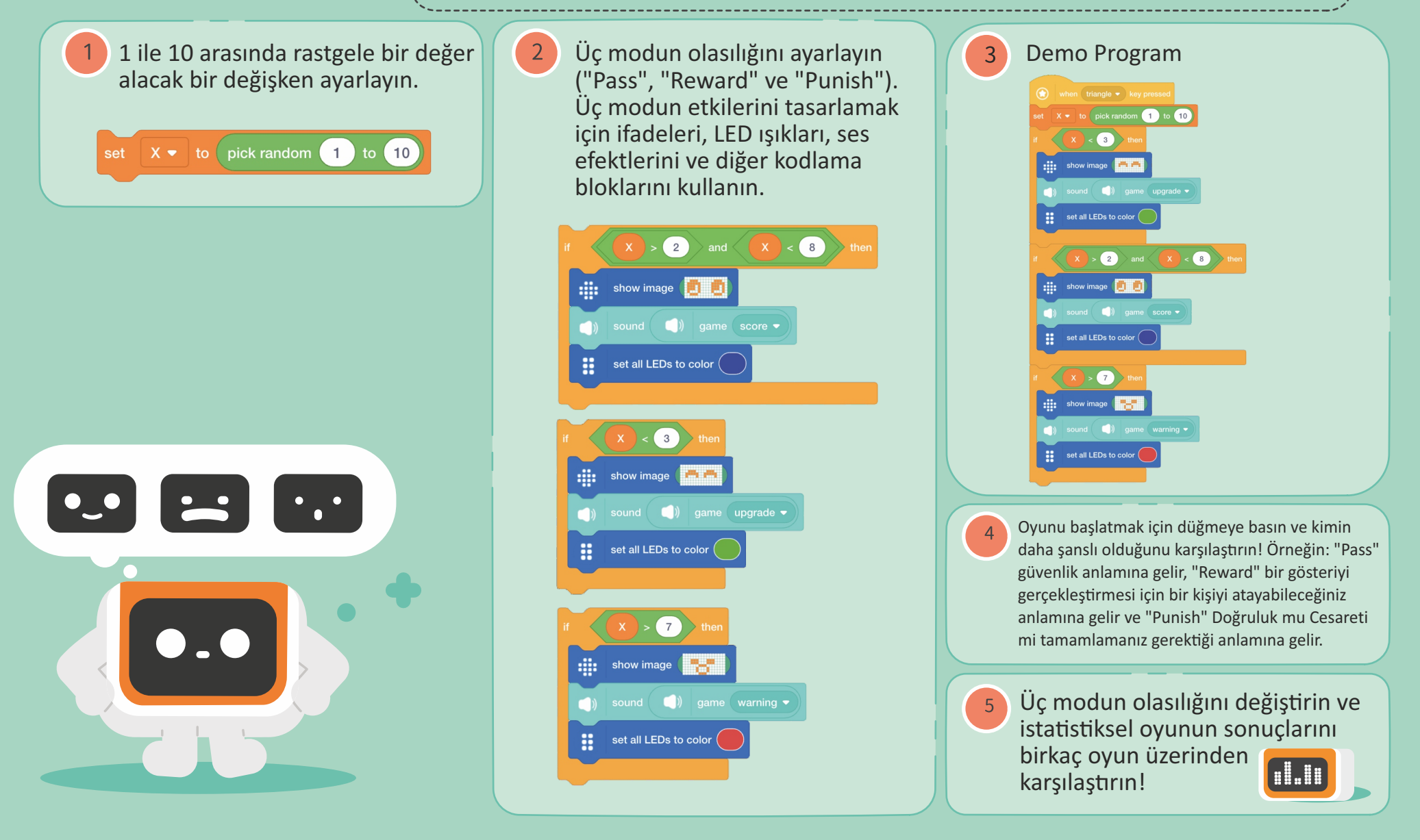

**D9 Hoş Müzik**  $\left| \varphi \right|$  Görev: VinciBot müzik dinliyor. VinciBot'u, nokta<br>
Viruslu ekrandaki piksel bloklarının müzikle birlik<br>
Vilkalin alaşlasığı çakildə programların vuruşlu ekrandaki piksel bloklarının müzikle birlikte yükselip alçalacağı şekilde programlayın.

**Değişkenler**

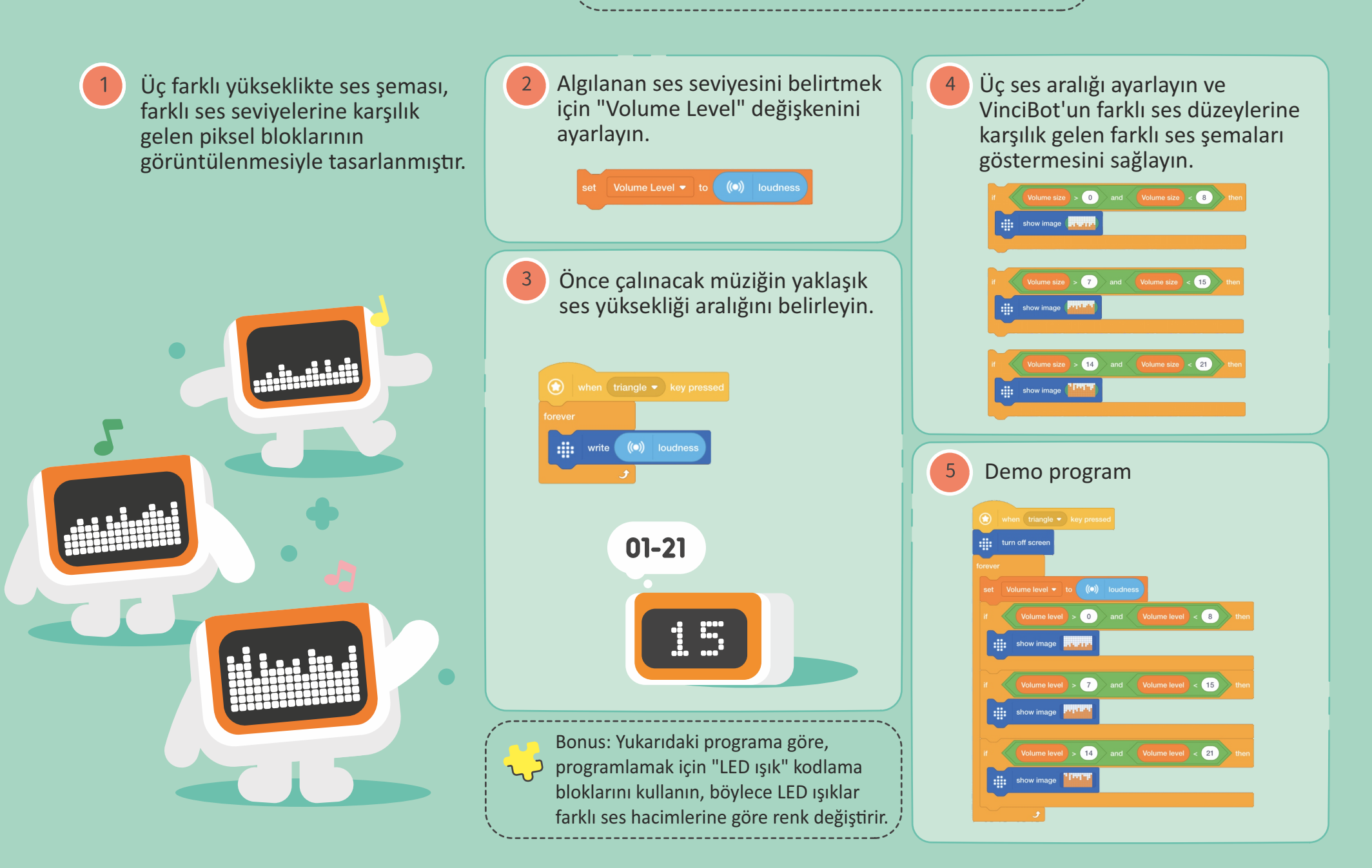

**D10 Catch 3!** Görev: 1-20 sayıları VinciBot'un matris ekranında belirli bir süre içinde rastgele görünür. lütfen rastgele sayıları gözlemleyin ve düğmeye basarak 3 sayısını veya 3'ün katlarını "yakalayın". Son olarak, kaç tane 3 yakaladığınızı gözlemleyin.

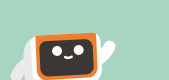

**Değişkenler**

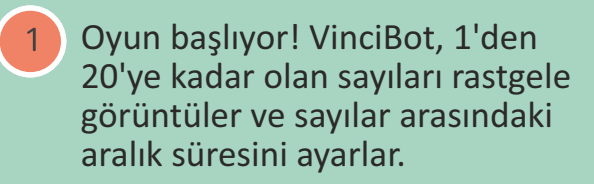

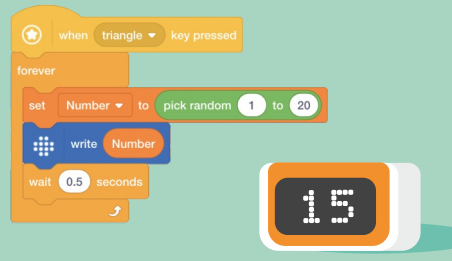

Puanlama mekanizmasını ayarlayın: görüntülenen sayı 3 veya 3'ün ka olduğunda, hızlıca kare düğmeye basın. 3 zamanında başarılı bir şekilde yakalandığında, bir puan kazanılır. Aksi takdirde, bir puan düşülür.

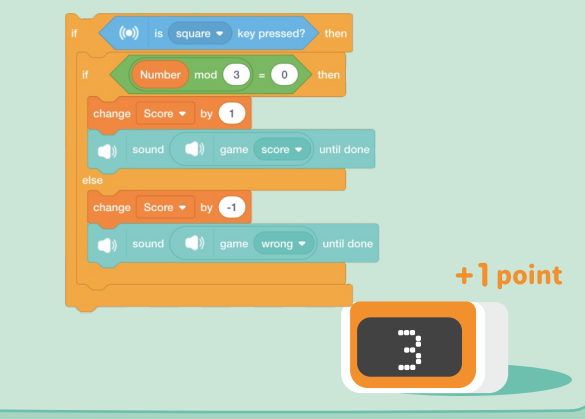

 $3<sup>°</sup>$ Oyun süresini ayarlayın; Oyunun sonunda nihai skoru görüntüleyin ve okuyun.

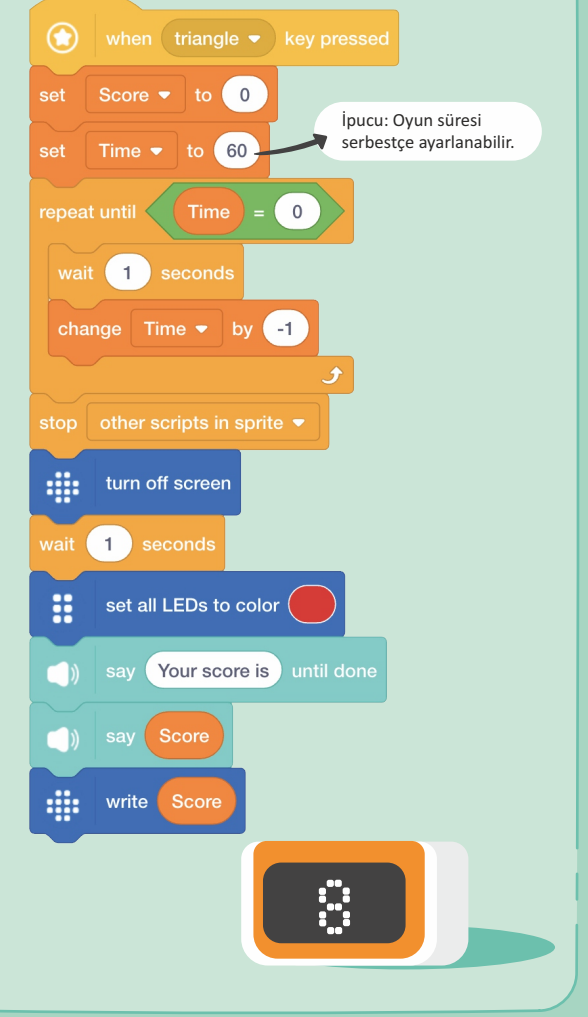

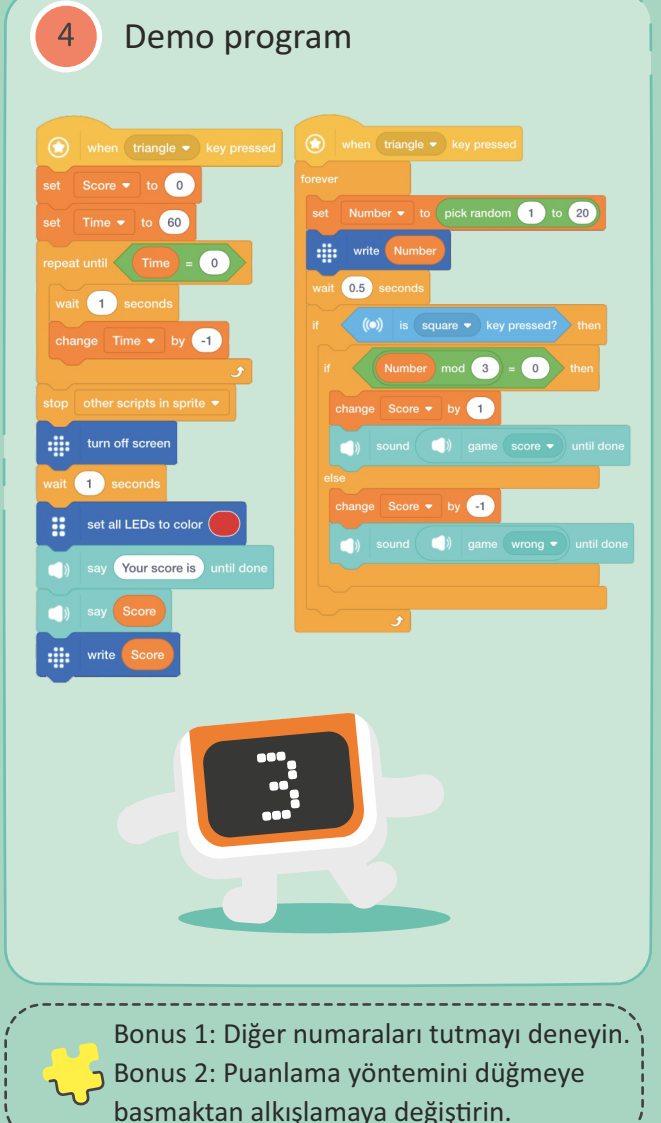

### **D12 Kronometre**

Görev: VinciBot bir kronometre sayacına dönüşür: A koşulu tetiklendiğinde, zamanlama başlar ve B koşulu tetiklendiğinde süre biter. Koşul C'yi tetiklerken, süre 0'a döner.

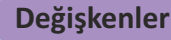

B

Bir kronometrenin işlevini düşünün ve zamanlama periyodunu temsil etmesi için yeni bir "x" değişkeni oluşturun.

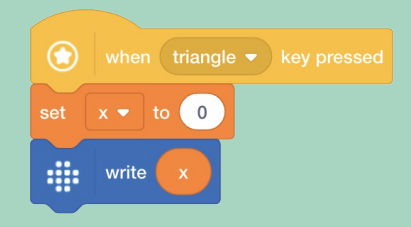

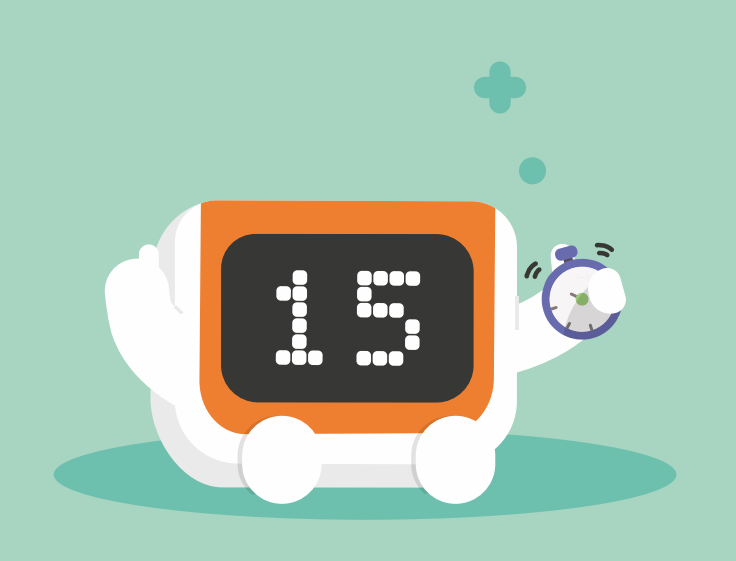

 $\begin{pmatrix} 2 \end{pmatrix}$ Zamanlama başlangıcını (üçgen düğmesine basıldığında) ve zamanlama ekranı için aralık süresini tetiklemek için koşul A'yı ayarlayın.

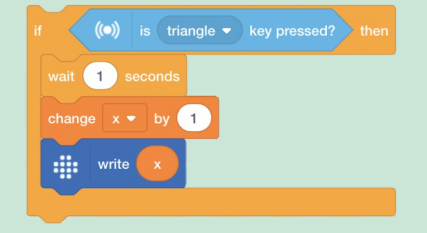

 $\overline{3}$ 

Programa "repeat until" ifadesini uygulayın ve başka bir B koşulu tetiklendiğinde (düğmeye basıldığında) duracak şekilde zamanlamayı ayarlayın.

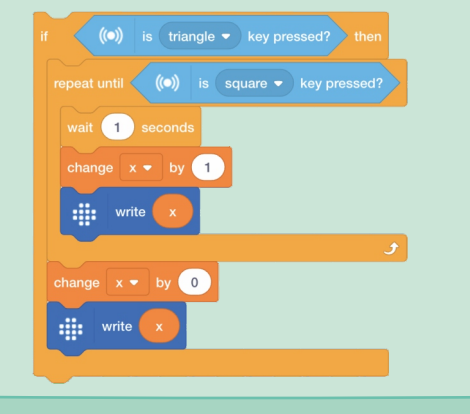

 $\sqrt{4}$ Son olarak, zamanlayıcının 0'a sıfırlanması için tetikleme koşulu C'yi (yuvarlak düğmeye basıldığında) ayarlayın.  $x - t_0$  (0)  $\overline{\phantom{0}}$ Demo programwhen  $triangle \bullet$  key presse  $\left(\bullet\right)$  is square  $\bullet$  key pressed  $\mathsf{wait}$   $\qquad \qquad \blacksquare$  $\left(\bullet\right)$  is circular  $\bullet$  key pressed?

## **D11 Sayaç**

Görev: VinciBot bir sayaca dönüşür: sayıyı arrmak, azaltmak veya sıfırlamak için farklı düğmelere basın.

#### **Değişkenler**

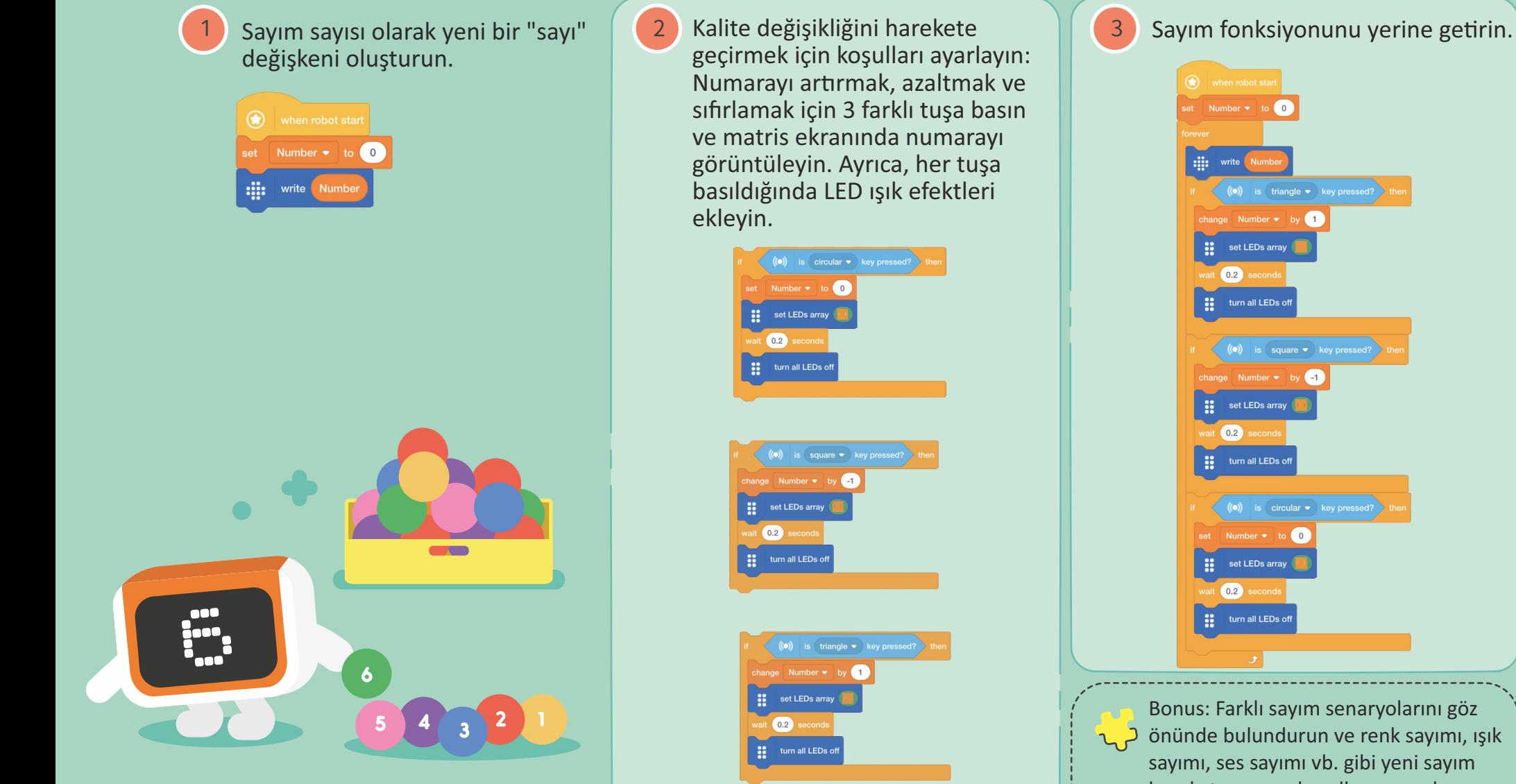

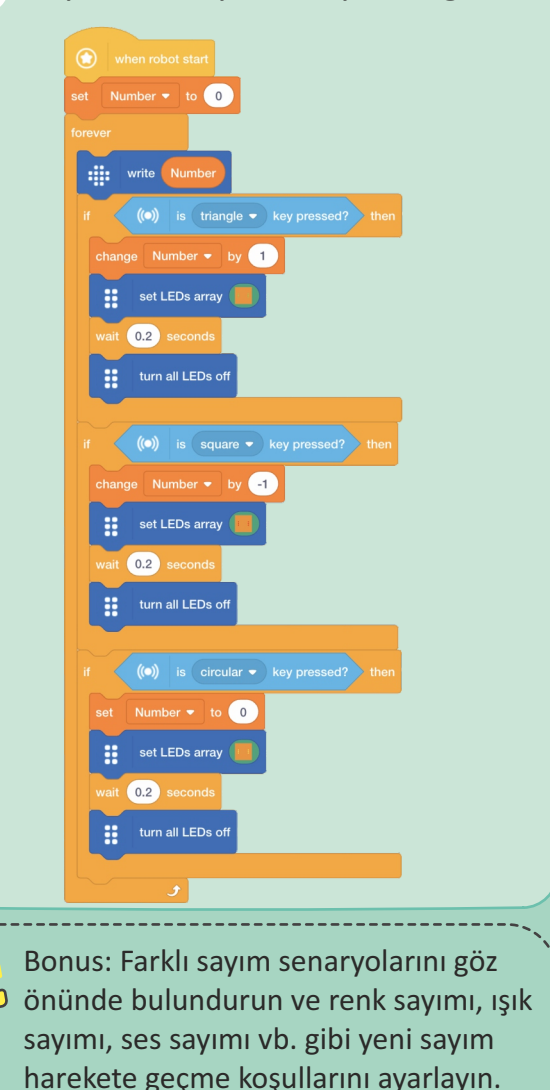

### **D13 Renge Bağlı Hız Değişimi**

Mavi, kırmızı ve yeşil kartlar arka arkaya aralıklarla yerleştirilmiştir ve bu renkli kartlar yoldaki değişen bölgeleri temsil etmektedir.

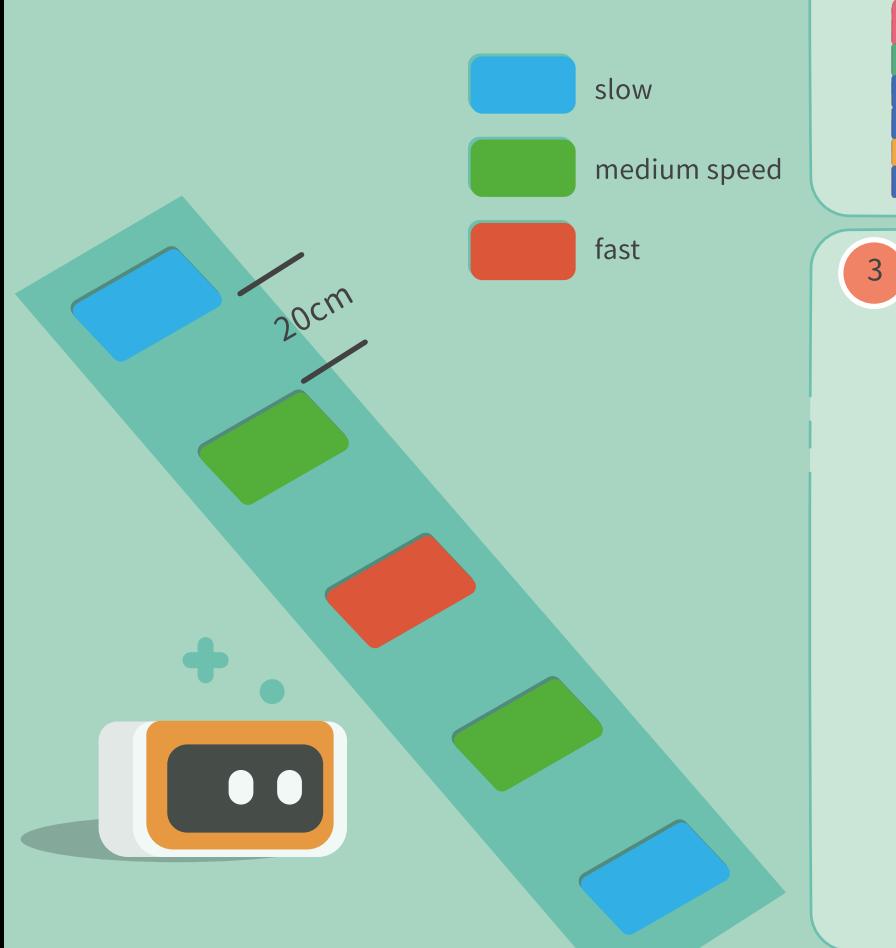

Görev: Yeni bir "speed" bloğu oluşturun ve yeni bloğa bir girdi olarak "x" parametresini eklemenin bir yolunu bulun. "x" parametresi hızdaki değişimi temsil eder. VinciBot'u farklı renkler algıladığında hızı değiştirecek şekilde programlayın.

Yeni bir blok "speed" yapın ve "speed" parametrelerini ayarlayın. Hız değişğinde, LED ışıkları yanıp söner ve mevcut hızı ekranda gösterir.

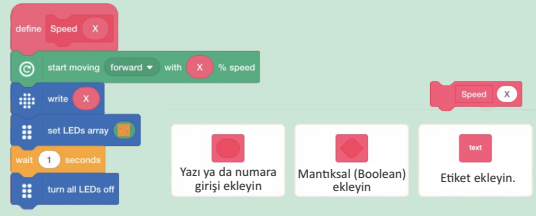

Farklı renklendirilmiş bölgeye doğru geçtiğinde VinciBot'a hız ayarı yapın.

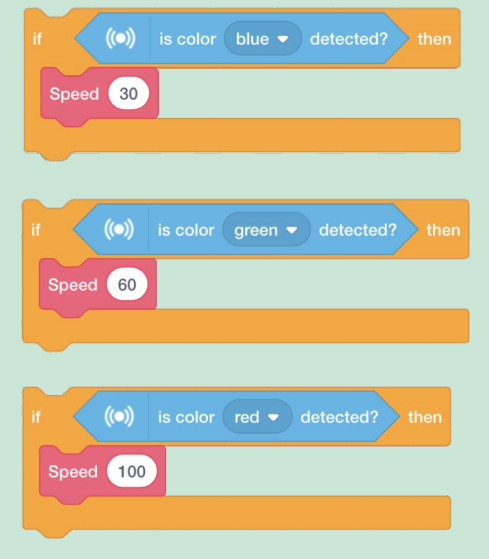

VinciBot'un geçiş bölgeleri ile  $\overline{4}$ yoldan geçmesini sağlayan bir program yazınız.

**Fonksiyon (Çoklu Fonksiyon)**

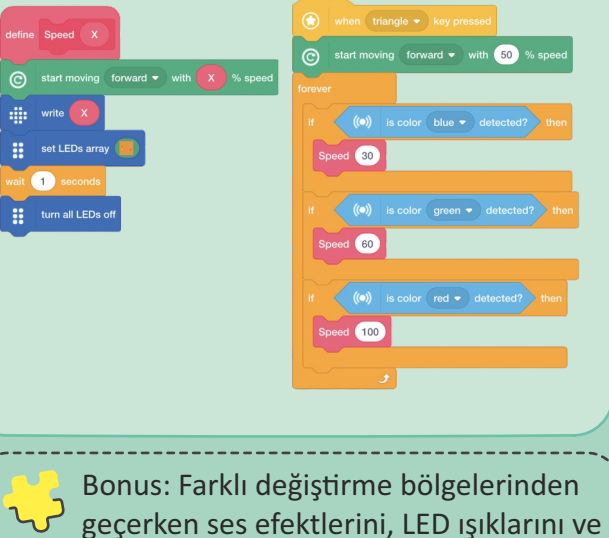

diğer efektleri VinciBot'a ekleyin.

## **D14 Düzgün Çokgenler**  $\sum_{\text{number of sides (kenar sayisini)"} \text{ve "angle (açiyi)"}}$

"number of sides (kenar sayısını)" ve "angle (açıyı)" temsil eder. Bu iki parametreyi değiştirerek, VinciBot çeşitli düzgün çokgenler çizebilir.

Düzgün bir çokgende her bir kenarın uzunluğu ve her bir iç açısının ölçüsü aynıdır.

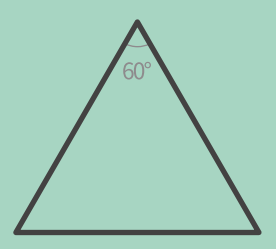

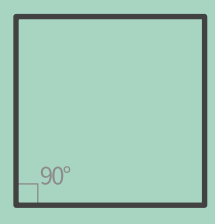

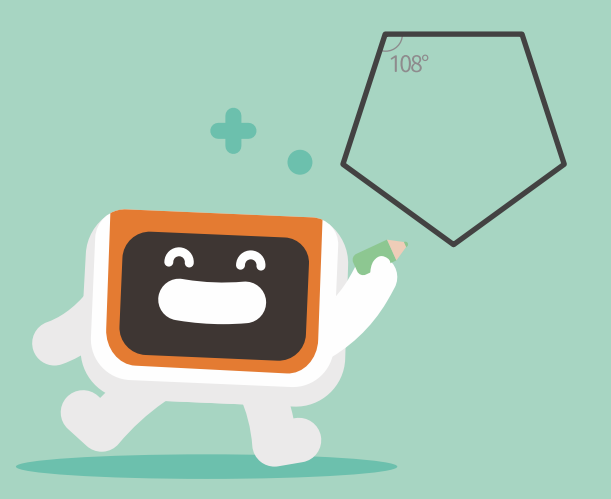

VinciBot düzgün bir çokgen çizdiğinde, " number of sides (kenar sayısı)" tekrar sayısına eşittir, "angle (açı)" ise 180 derece eksi iç açının açısına eşittir. Yeni bir blok yapın ve "number of sides (kenar sayısını)" ve "angle (açıyı)" temsil eden iki parametre ekleyin.

 $\boxed{2}$ 

#### Number of sides Turn left • for Angle degree  $120^\circ$

VinciBot'un daha düzenli çokgenler çizmesine yardımcı olmak için farklı parametreleri modifiye edin.

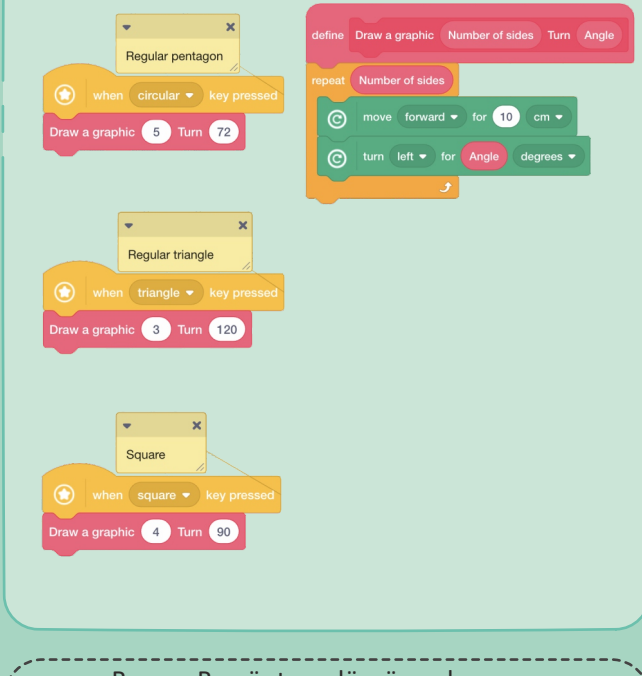

Bonus: Bu yöntem düzgün çokgen olmayan bir şekil çizmek için kullanılabilir mi? Neden ya da neden olmasın?

### **D15 Dans eden VinciBot**  $\sum_{\text{ko}sullari ekleyin ve VinciBot'u, algllandıklarında farklı re$

 $\boxed{2}$ 

koşulları ekleyin ve VinciBot'u, algılandıklarında farklı renklere karşılık gelen LED ışıkları görüntülerken farklı genliklerde salınım hareketleri yapacak şekilde programlayın.

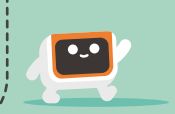

**Fonksiyon (Çoklu Fonksiyon)**

VinciBot'u, algılandıklarında farklı renklere karşılık gelen LED ışıkları görüntülerken farklı danslar (farklı genliklerde sallanma hareketleri) gerçekleştirmesi için programlayın.

Yeni blokları analiz edin ve VinciBot'un farklı danslar (farklı genliklerde salınım hareketleri) gerçekleştirebilmesi ve farklı renkler algılandığında karşılık gelen LED ışıklarını gösterebilmesi için parametrelerin nasıl değişrileceğini belirleyin. Özellikle **Donato & Thinks 000 km** Co RGB parametre değerlerini ayarlayarak LED ışıklarının renginin nasıl değişrildiğine odaklanın.

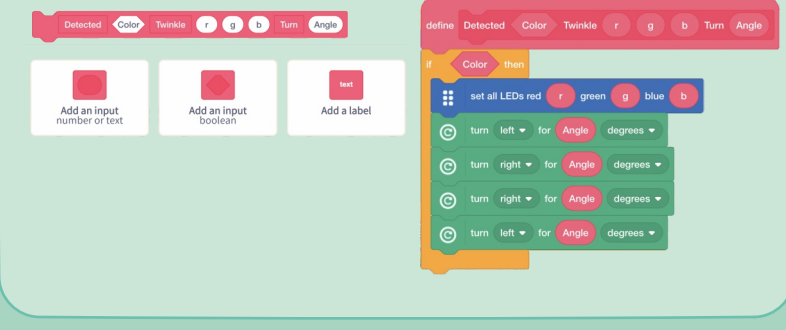

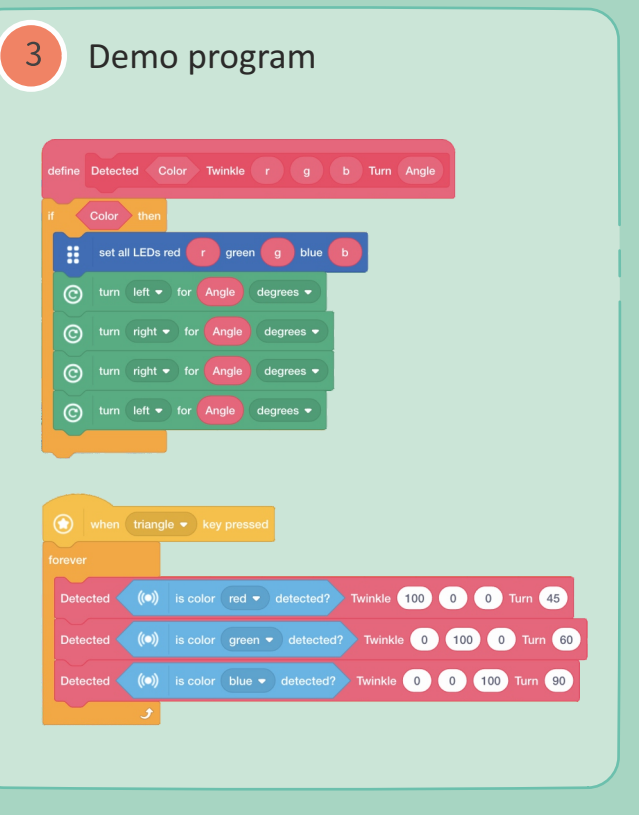